# **Sentinelsat Documentation**

*Release 0.10*

**Marcel Wille, Kersten Clauss**

**Jun 01, 2017**

## **Contents**

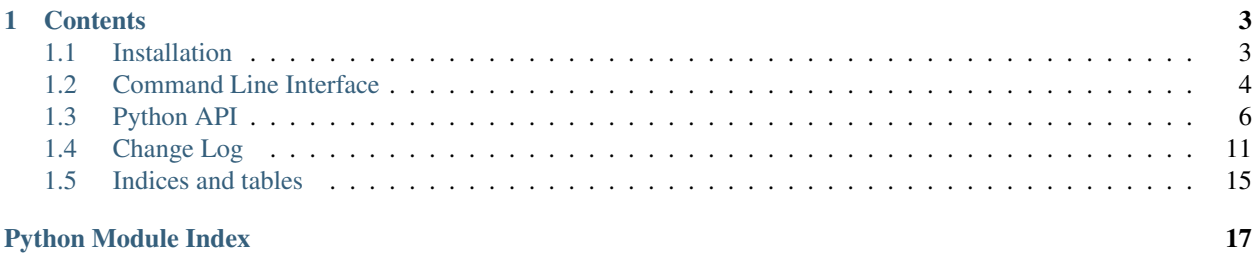

Sentinelsat makes searching, downloading and retrieving the metadata of [Sentinel](http://www.esa.int/Our_Activities/Observing_the_Earth/Copernicus/Overview4) satellite images from the [Copernicus](https://scihub.copernicus.eu/) [Open Access Hub](https://scihub.copernicus.eu/) easy.

It offers an easy-to-use command line interface

sentinel search --sentinel 2 --cloud 30 user password search\_polygon.geojson

and a powerful Python API.

```
from sentinelsat import SentinelAPI, read_geojson, geojson_to_wkt
api = SentinelAPI('user', 'password')
footprint = geojson_to_wkt(read_geojson('search_polygon.geojson'))
products = api.query(footprint,
                     producttype='SLC',
                     orbitdirection='ASCENDING')
api.download_all(products)
```
## CHAPTER<sup>1</sup>

## **Contents**

## <span id="page-6-1"></span><span id="page-6-0"></span>**Installation**

Sentinelsat depends on [homura,](https://github.com/shichao-an/homura) which depends on [PycURL.](http://pycurl.sourceforge.net/) When the dependencies are fulfilled install with pip install sentinelsat.

#### **Unix**

#### **Ubuntu**

sudo apt-get install build-essential libcurl4-openssl-dev python-dev python-pip

#### **Fedora**

```
sudo yum groupinstall "Development Tools"
sudo yum install libcurl libcurl-devel python-devel python-pip
```
#### **Windows**

The easiest way to install pycurl is with [pycurl wheels](http://www.lfd.uci.edu/~gohlke/pythonlibs/#pycurl) provided by Christoph Gohlke

```
pip install pycurl.whl
```
#### or with [Conda.](http://conda.pydata.org/docs/)

conda install pycurl

#### **OSX**

TODO: How to install on OSX.

#### **Tests**

```
git clone https://github.com/sentinelsat/sentinelsat.git
cd sentinelsat
pip install -e .[test]
export SENTINEL_USER=<your scihub username>
export SENTINEL_PASSWORD=<your scihub password>
py.test -v -m "not homura"
```
Running all tests, including tests for downloading functionality, requires SciHub credentials to be provided via environment variables.

```
export SENTINEL_USER=<your scihub username>
export SENTINEL_PASSWORD=<your scihub password>
py.test -v
```
#### **Supported Python versions**

Sentinelsat has been tested with Python versions 2.7 and 3.4+. Earlier Python 3 versions are expected to work as well as long as the dependencies are fulfilled.

#### **Optional dependencies**

The convenience functions to\_dataframe() and to\_geodataframe() require pandas and/or geopandas to be present.

#### **Troubleshooting**

The download from SciHub will fail if the server certificate cannot be verified because no default CA bundle is defined, as on Windows, or when the CA bundle is outdated. In most cases the easiest solution is to install or update  $c$ ertifi:

pip install -U certifi You can also override the the path setting to the PEM file of the CA bundle using the pass\_through\_opts keyword argument when calling api.download() or api.download\_all():

```
from pycurl import CAINFO
api.download_all(products, pass_through_opts={CAINFO: 'path/to/my/cacert.pem'})
```
## <span id="page-7-0"></span>**Command Line Interface**

Sentinelsat's CLI is divided into two commands:

- sentinel search to query and download a number of images over an area
- sentinel download to download individual images by their unique identifier

#### **Quickstart**

A basic search query consists of a search polygon as well as the username and password to access the SciHub.

```
sentinel search [OPTIONS] <user> <password> <geojson>
```
Search areas are provided as GeoJSON polygons, which can be created with [QGIS](http://qgis.org/en/site/) or [geojson.io.](http://geojson.io) If you do not specify a start and end date only products published in the last 24 hours will be queried.

Start and end dates refer to the acquisition date given by the [beginPosition](https://scihub.copernicus.eu/userguide/3FullTextSearch) of the products, i.e. the start of the acquisition time.

#### **Sentinel-1**

Search and download all Sentinel-1 scenes of type SLC, in descending orbit for the year 2015.

```
sentinel search -s 20150101 -e 20151231 -d \
--producttype SLC -q "orbitdirection=Descending" \
-u "https://scihub.copernicus.eu/dhus" <user> <password> poly.geojson
```
Download a single Sentinel-1 GRDH scene covering Santa Claus Village in Finland on Christmas Eve 2015.

```
sentinel download --md5 -u "https://scihub.copernicus.eu/dhus/" <user> <password>...
˓→a9048d1d-fea6-4df8-bedd-7bcb212be12e
```
#### **Sentinel-2**

Search and download Sentinel-2 scenes for January 2016 with a maximum cloud cover of 40%.

```
sentinel search -s 20160101 -e 20160131 --sentinel 2 --cloud 40 -d <user> <password>
˓→<poly.geojson>
```
Download all Sentinel-2 scenes published in the last 24 hours.

sentinel search --sentinel 2 -d <user> <password> <poly.geojson>

#### **sentinel search**

sentinel search [OPTIONS] <user> <password> <geojson>

Options:

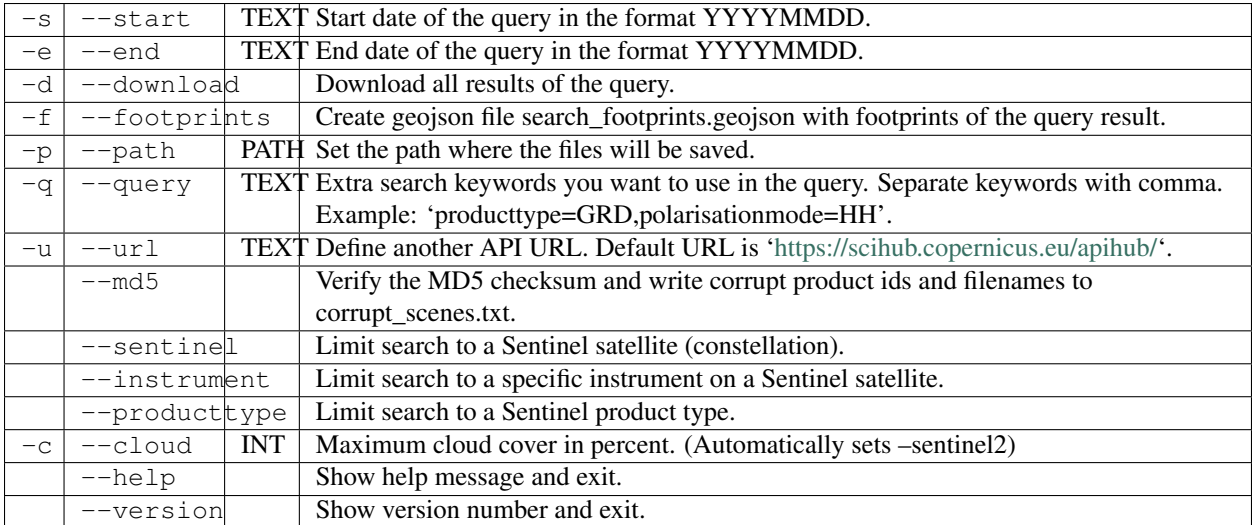

ESA maintains a [list of valid search keywords](https://scihub.copernicus.eu/userguide/3FullTextSearch) that can be used with --query.

The options --sentinel, --instrument and --producttype are mutually exclusive and follow a hierarchy from most specific to least specific, i.e.  $-$ -producttype  $>$ -instrument  $>$ -sentinel. Only the most specific option will be included in the search when multiple ones are given.

#### **sentinel download**

sentinel download [OPTIONS] <user> <password> <productid>

Options:

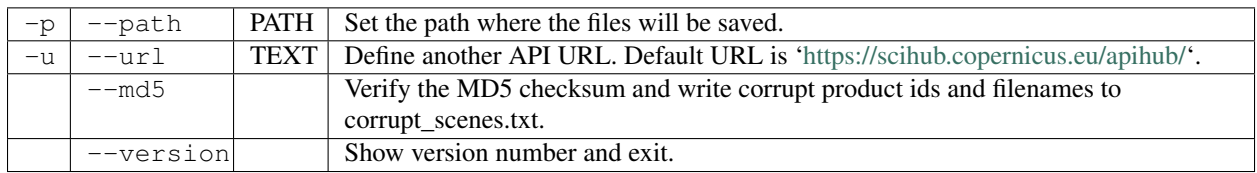

## <span id="page-9-0"></span>**Python API**

#### **Quickstart**

```
# connect to the API
from sentinelsat import SentinelAPI, read_geojson, geojson_to_wkt
api = SentinelAPI('user', 'password', 'https://scihub.copernicus.eu/dhus')
# download single scene by known product id
api.download(<product_id>)
# search by polygon, time, and SciHub query keywords
footprint = geojson_to_wkt(read_geojson('map.geojson'))
products = api.query(footprint,
                     '20151219', date(2015, 12, 29),
                     platformname = 'Sentinel-2',
                     cloudcoverpercentage = '[0 TO 30]')
```

```
# download all results from the search
api.download_all(products)
# GeoJSON FeatureCollection containing footprints and metadata of the scenes
api.to_geojson(products)
# GeoPandas GeoDataFrame with the metadata of the scenes and the footprints as
\rightarrowgeometries
api.to_geopandas(products)
# Get basic information about the product: its title, file size, MD5 sum, date,
˓→footprint and
# its download url
api.get_product_odata(<product_id>)
# Get the product's full metadata available on the server
api.get_product_odata(<product_id>, full=True)
```
Valid search query keywords can be found at the [ESA SciHub documentation.](https://scihub.copernicus.eu/userguide/3FullTextSearch)

## **Sorting & Filtering**

In addition to the [search query keywords](https://scihub.copernicus.eu/userguide/3FullTextSearch) sentinelsat allows filtering and sorting of search results before download. To simplify these operations sentinelsat offers the convenience functions to\_geojson(), to\_dataframe() and to\_geodataframe() which return the search results as a GeoJSON object, Pandas DataFrame or a GeoPandas GeoDataFrame, respectively. to\_dataframe() and to\_geodataframe() require pandas and geopandas to be installed, respectively.

In this example we query Sentinel-2 scenes over a location and convert the query results to a Pandas DataFrame. The DataFrame is then sorted by cloud cover and ingestion date. We limit the query to first 5 results within our timespan and download them, starting with the least cloudy scene. Filtering can be done with all data types, as long as you pass the id to the download function.

```
# connect to the API
from sentinelsat import SentinelAPI, read_geojson, geojson_to_wkt
api = SentinelAPI('user', 'password', 'https://scihub.copernicus.eu/dhus')
# search by polygon, time, and SciHub query keywords
footprint = geojson_to_wkt(read_geojson('map.geojson'))
products = api.query(footprint,
                     '20151219', date(2015, 12, 29),
                    platformname = 'Sentinel-2')
# convert to Pandas DataFrame
products_df = api.to_dataframe(products)
# sort and limit to first 5 sorted products
products_df_sorted = products_df.sort_values(['cloudcoverpercentage', 'ingestiondate
˓→'], ascending=[True, True])
products_df_sorted = products_df_sorted.head(5)
# download sorted and reduced products
api.download_all(products_df_sorted['id'])
```
## **Getting Product Metadata**

Sentinelsat provides two methods for retrieving product metadata from the server, one for each API offered by SciHub:

- query() for [OpenSearch \(Solr\),](https://scihub.copernicus.eu/userguide/5APIsAndBatchScripting#Open_Search) which supports filtering products by their attributes and returns metadata for all matched products at once.
- get\_product\_odata() for [OData,](https://scihub.copernicus.eu/userguide/5APIsAndBatchScripting#Open_Data_Protocol_OData) which can be queried one product at a time but provides the full metadata available for each product, as well as information about the product file such as the file size and checksum, which are not available from OpenSearch.

Both methods return a dictionary containing the metadata items. More specifically, query() returns a dictionary with an entry for each returned product with its ID as the key and the attributes' dictionary as the value.

All of the attributes returned by the OpenSearch API have a corresponding but differently named attribute in the OData's full metadata response. See the DataHubSystem's metadata definition files to find the exact mapping be-tween them (OpenSearch attributes have a <solrField> tag added): - [Sentinel-1 attributes](https://github.com/SentinelDataHub/DataHubSystem/blob/master/addon/sentinel-1/src/main/resources/META-INF/sentinel-1.owl) - [Sentinel-2 attributes](https://github.com/SentinelDataHub/DataHubSystem/blob/master/addon/sentinel-2/src/main/resources/META-INF/sentinel-2.owl) -[Sentinel-3 attributes](https://github.com/SentinelDataHub/DataHubSystem/blob/master/addon/sentinel-3/src/main/resources/META-INF/sentinel-3.owl)

#### **OpenSearch example**

```
>>> api.query(initial_date='NOW-8HOURS', producttype='SLC')
OrderedDict([('04548172-c64a-418f-8e83-7a4d148adf1e',
              {'acquisitiontype': 'NOMINAL',
               'beginposition': datetime.datetime(2017, 4, 25, 15, 56, 12, 814000),
               'endposition': datetime.datetime(2017, 4, 25, 15, 56, 39, 758000),
               'filename': 'S1A_IW_SLC__1SDV_20170425T155612_20170425T155639_016302_
˓→01AF91_46FF.SAFE',
               'footprint': 'POLYGON ((34.322010 0.401648,36.540989 0.876987,36.
\rightarrow884121 -0.747357,34.664474 -1.227940,34.322010 0.401648))',
               'format': 'SAFE',
               'gmlfootprint': '<gml:Polygon srsName="http://www.opengis.net/gml/srs/
˓→epsg.xml#4326" xmlns:gml="http://www.opengis.net/gml">\n <gml:outerBoundaryIs>\n
     ˓→ <gml:LinearRing>\n <gml:coordinates>0.401648,34.322010 0.876987,36.
˓→540989 -0.747357,36.884121 -1.227940,34.664474 0.401648,34.322010</gml:coordinates>
˓→\n </gml:LinearRing>\n </gml:outerBoundaryIs>\n</gml:Polygon>',
               'identifier': 'S1A_IW_SLC__1SDV_20170425T155612_20170425T155639_016302_
\rightarrow01AF91_46FF',
               'ingestiondate': datetime.datetime(2017, 4, 25, 19, 23, 45, 956000),
               'instrumentname': 'Synthetic Aperture Radar (C-band)',
               'instrumentshortname': 'SAR-C SAR',
               'lastorbitnumber': 16302,
               'lastrelativeorbitnumber': 130,
               'link': "https://scihub.copernicus.eu/apihub/odata/v1/Products(
˓→'04548172-c64a-418f-8e83-7a4d148adf1e')/$value",
               'link_alternative': "https://scihub.copernicus.eu/apihub/odata/v1/
˓→Products('04548172-c64a-418f-8e83-7a4d148adf1e')/",
               'link_icon': "https://scihub.copernicus.eu/apihub/odata/v1/Products(
˓→'04548172-c64a-418f-8e83-7a4d148adf1e')/Products('Quicklook')/$value",
               'missiondatatakeid': 110481,
               'orbitdirection': 'ASCENDING',
               'orbitnumber': 16302,
               'platformidentifier': '2014-016A',
               'platformname': 'Sentinel-1',
               'polarisationmode': 'VV VH',
               'productclass': 'S',
               'producttype': 'SLC',
               'relativeorbitnumber': 130,
```

```
'sensoroperationalmode': 'IW',
               'size': '7.1 GB',
               'slicenumber': 8,
               'status': 'ARCHIVED',
              'summary': 'Date: 2017-04-25T15:56:12.814Z, Instrument: SAR-C SAR,
˓→Mode: VV VH, Satellite: Sentinel-1, Size: 7.1 GB',
              'swathidentifier': 'IW1 IW2 IW3',
              'title': 'S1A_IW_SLC__1SDV_20170425T155612_20170425T155639_016302_
˓→01AF91_46FF',
               'uuid': '04548172-c64a-418f-8e83-7a4d148adf1e'}),
...
```
#### **OData example**

Only the most basic information available from the OData API is returned by default, if  $\text{full=True}$  is not set. The full metadata query response is quite large and not always nrequired, so it is not requested by default.

```
>>> api.get_product_odata('04548172-c64a-418f-8e83-7a4d148adf1e')
{'date': datetime.datetime(2017, 4, 25, 15, 56, 12, 814000),
'footprint': 'POLYGON((34.322010 0.401648,36.540989 0.876987,36.884121 -0.747357,34.
˓→664474 -1.227940,34.322010 0.401648))',
'id': '04548172-c64a-418f-8e83-7a4d148adf1e',
'md5': 'E5855D1C974171D33EE4BC08B9D221AE',
'size': 4633501134,
'title': 'S1A_IW_SLC__1SDV_20170425T155612_20170425T155639_016302_01AF91_46FF',
 'url': "https://scihub.copernicus.eu/apihub/odata/v1/Products('04548172-c64a-418f-
˓→8e83-7a4d148adf1e')/$value"}
```
With full=True we receive the full metadata available for the product.

```
>>> api.get_product_odata('04548172-c64a-418f-8e83-7a4d148adf1e', full=True)
{'Acquisition Type': 'NOMINAL',
 'Carrier rocket': 'Soyuz',
'Cycle number': 107,
'Date': datetime.datetime(2017, 4, 25, 15, 56, 12, 814000),
'Filename': 'S1A_IW_SLC__1SDV_20170425T155612_20170425T155639_016302_01AF91_46FF.SAFE
ightharpoonup',
'Footprint': '<gml:Polygon srsName="http://www.opengis.net/gml/srs/epsg.xml#4326"
˓→xmlns:gml="http://www.opengis.net/gml">\n <gml:outerBoundaryIs>\n
˓→<gml:LinearRing>\n <gml:coordinates>0.401648,34.322010 0.876987,36.540989 -
˓→0.747357,36.884121 -1.227940,34.664474 0.401648,34.322010</gml:coordinates>\n
˓→</gml:LinearRing>\n </gml:outerBoundaryIs>\n</gml:Polygon>',
'Format': 'SAFE',
'Identifier': 'S1A_IW_SLC__1SDV_20170425T155612_20170425T155639_016302_01AF91_46FF',
'Ingestion Date': datetime.datetime(2017, 4, 25, 19, 23, 45, 956000),
'Instrument': 'SAR-C',
'Instrument abbreviation': 'SAR-C SAR',
'Instrument description': '<a target="_blank" href="https://sentinel.esa.int/web/
˓→sentinel/missions/sentinel-1">https://sentinel.esa.int/web/sentinel/missions/
˓→sentinel-1</a>',
'Instrument description text': 'The SAR Antenna Subsystem (SAS) is developed and
→build by AstriumGmbH. It is a large foldable planar phased array antenna, which
→isformed by a centre panel and two antenna side wings. In deployedconfiguration the
→antenna has an overall aperture of 12.3 x 0.84 m. The antenna provides a fast
→electronic scanning capability inazimuth and elevation and is based on low loss and
→highly stablewaveguide radiators build in carbon fibre technology, which arealready
→successfully used by the TerraSAR-X radar imaging mission.The SAR Electronic
˓→Subsystem (SES) is developed and build byAstrium Ltd. It provides all radar control,
          signalgeneration and receive data handling functions for the SARInstrum
1.3. Python APdundant SES is based on a channelisedarchitecture with one transmit and 9→two receive chains, providing amodular approach to the generation and reception of
→wide-bandsignals and the handling of multi-polarisation modes. One keyfeature is
→the implementation of the Flexible Dynamic BlockAdaptive Quantisation (FD-BAQ) data,
                        \starbiabellous an efficient use of on-board storage resources and \star
```

```
'Instrument mode': 'IW',
'Instrument name': 'Synthetic Aperture Radar (C-band)',
'Instrument swath': 'IW1 IW2 IW3',
'JTS footprint': 'POLYGON ((34.322010 0.401648,36.540989 0.876987,36.884121 -0.
˓→747357,34.664474 -1.227940,34.322010 0.401648))',
'Launch date': 'April 3rd, 2014',
'Mission datatake id': 110481,
'Mission type': 'Earth observation',
'Mode': 'IW',
'NSSDC identifier': '2014-016A',
'Operator': 'European Space Agency',
'Orbit number (start)': 16302,
'Orbit number (stop)': 16302,
'Pass direction': 'ASCENDING',
'Phase identifier': 1,
'Polarisation': 'VV VH',
'Product class': 'S',
'Product class description': 'SAR Standard L1 Product',
'Product composition': 'Slice',
'Product level': 'L1',
'Product type': 'SLC',
'Relative orbit (start)': 130,
'Relative orbit (stop)': 130,
'Satellite': 'Sentinel-1',
'Satellite description': '<a target="_blank" href="https://sentinel.esa.int/web/
˓→sentinel/missions/sentinel-1">https://sentinel.esa.int/web/sentinel/missions/
˓→sentinel-1</a>',
'Satellite name': 'Sentinel-1',
'Satellite number': 'A',
'Sensing start': datetime.datetime(2017, 4, 25, 15, 56, 12, 814000),
'Sensing stop': datetime.datetime(2017, 4, 25, 15, 56, 39, 758000),
'Size': '7.1 GB',
'Slice number': 8,
'Start relative orbit number': 130,
'Status': 'ARCHIVED',
'Stop relative orbit number': 130,
'Timeliness Category': 'Fast-24h',
'date': datetime.datetime(2017, 4, 25, 15, 56, 12, 814000),
'footprint': 'POLYGON((34.322010 0.401648,36.540989 0.876987,36.884121 -0.747357,34.
˓→664474 -1.227940,34.322010 0.401648))',
'id': '04548172-c64a-418f-8e83-7a4d148adf1e',
'md5': 'E5855D1C974171D33EE4BC08B9D221AE',
'size': 4633501134,
'title': 'S1A_IW_SLC__1SDV_20170425T155612_20170425T155639_016302_01AF91_46FF',
'url': "https://scihub.copernicus.eu/apihub/odata/v1/Products('04548172-c64a-418f-
˓→8e83-7a4d148adf1e')/$value"}
```
#### **Logging**

Sentinelsat logs to sentinelsat and the API to sentinelsat.SentinelAPI.

There is no predefined [logging](https://docs.python.org/3/library/logging.html) handler, so in order to have your script print the log messages, either use logging. baseConfig

#### **import logging**

```
logging.basicConfig(format='%(message)s', level='INFO')
```
<span id="page-14-1"></span>or add a custom handler for sentinelsat (as implemented in cli.py)

```
import logging
logger = logging.getLogger('sentinelsat')
logger.setLevel('INFO')
h = logging.StreamHandler()
h.setLevel('INFO')
fmt = logging.Formatter('% (message) s')h.setFormatter(fmt)
logger.addHandler(h)
```
## **API**

## <span id="page-14-0"></span>**Change Log**

All notable changes to sentinelsat will be listed here.

## **[0.10] – 2017-05-30**

#### **Added**

- GeoJSON footprints are allowed to contain just a single geometry instead of a feature collection. Any geometry type that has a WKT equivalent is supported (rather than only Polygons).
- get\_product\_odata() can be used to get the full metadata information available for a product if full=True is set.
- Added query\_raw() that takes full text search string as input and returns a parsed dictionary just like the updated query() method.
- CLI: --sentinel=<int> option to select satellite (constellation)

#### **Changed**

- SentinelAPI, etc. can be directly imported from sentinelsat rather than sentinelsat.sentinel.
- query() changes:
	- The area argument expects a WKT string as input instead of a coordinate string. (Issue #101)
	- Date arguments can be disabled by setting them to None and their values are validated on the client side. (Issue #101)
	- The return value has been changed to a dict of dicts of parsed metadata values. One entry per product with the product ID as the key.
- download\_all() expects a list of product IDs as input. This is compatible with the output of query().
- get\_coordinates() has been replaced with functions read\_geojson() and geojson\_to\_wkt(). (Issue #101)
- Use more compact and descriptive error messages from the response headers, if available.

#### **Deprecated**

• CLI: --sentinel1 and --sentinel2 will be removed with the next major release

#### **Removed**

- to\_dict() has been removed since it is no longer required.
- load\_query() has been made private (renamed to \_load\_query()).

#### **Fixed**

- Fixed invalid GeoJSON output in both the CLI and API. (Issue #104)
- Fixed broken reporting of failed downloads in the CLI. (Issue #88)
- Attempting to download a product with an invalid ID no longer creates an infinite loop and a more informative error message is displayed in the CLI.

## **[0.9.1] – 2017-03-06**

#### **Added**

- $\bullet$   $\neg$  version option to command line utilities
- install requirements for building the documentation
- documentation of sorting with  $\text{to}\_\text{*}$  convenience functions

## **[0.9] – 2017-02-26**

#### **Added**

• Added to\_dict, to\_dataframe and to\_geodataframe which convert the response content to respective types. The pandas, geopandas and shapely dependencies are not installed by default.

#### **Changed**

- --footprints now includes all returned product properties in the output.
- KeyError('No results returned.') is no longer returned for zero returned products in a response.
- Renamed get\_footprint to to\_geojson and get\_product\_info to get\_product\_odata.
- Added underscore to methods and functions that are not expected to be used outside the package.
- Instance variables url and content have been removed, last\_query and last\_status\_code have been made private.

## **[0.8.1] – 2017-02-05**

#### **Added**

• added a changelog

#### **Changed**

• use logging instead of print

#### **Fixed**

• docs represent new query and download\_all behaviour

## **[0.8] – 2017-01-27**

#### **Added**

• options to create new, reset or ignore vcr cassettes for testing

#### **Changed**

- query now returns a list of search results
- download\_all requires the list of search results as an argument

#### **Removed**

• SentinelAPI does not save query results as class attributes

## **[0.7.4] – 2017-01-14**

#### **Added**

• Travis tests for Python 3.6

## **[0.7.3] – 2016-12-09**

#### **Changed**

- changed SentinelAPI max\_rows attribute to page\_size to better reflect pagination
- tests use vcrpy cassettes

#### **Fixed**

• support GeoJSON polygons with optional (third) z-coordinate

## **[0.7.1] – 2016-10-28**

#### **Added**

• pagination support for query results

#### **Changed**

• number of query results per page set to 100

## **[0.6.5] – 2016-06-22**

#### **Added**

• support for large queries

#### **Changed**

• Removed redundant information from Readme that is also present on Readthedocs

## **[0.6.4] – 2016-04-06-03**

#### **Changed**

• initial\_date / --start changed from ingestion to acquisition date

## **[0.6.1] – 2016-04-22**

#### **Added**

- Sphinx documentation setup with autodoc and numpydoc
- Redthedocs.org integration

## **[0.5.5] – 2016-01-13**

#### **Added**

• Sentinel-2 support

## **[0.5.1] – 2015-12-18**

#### **Added**

• Travis added as continuous integration service for automated testing

## **[0.5] – 2015-12-09**

#### **Added**

• validate downloaded products with their MD5 checksums

## **[0.4.3] – 2015-11-23**

#### **Added**

• option to select a different dhus api  $-\text{url}$ 

#### **Changed**

• https://scihub.esa.int/apihub/ as standard url

## **[0.4] – 2015-09-28**

#### **Added**

- method to manually select the CA certificate bundle
- function to return footprints of the queried Sentinel scenes

#### **Fixed**

• CA-certificate SSL errors

### **[0.3] – 2015-06-10**

#### **Added**

• --query parameter to use extra search keywords in the cli

### **[0.1] – 2015-06-05**

• first release

## <span id="page-18-0"></span>**Indices and tables**

- genindex
- modindex
- search

Python Module Index

<span id="page-20-0"></span>s

sentinelsat, [11](#page-14-0)

## Index

## S

sentinelsat (module), [11](#page-14-1)